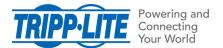

## How do I gracefully shut down macOS using a Tripp Lite UPS with a USB port?

The Energy Saver feature in macOS and Mac OS X allow users to gracefully shut down their Mac computer based on the status of select Tripp Lite UPS systems with USB ports.

The example below shows the steps required to configure graceful shutdowns for a Mac computer using High Sierra 10.13.3 after a Tripp Lite AVR750U has been on battery for 5 minutes.

Note: Apple supports and maintains the Energy Saver feature. Contact Apple support for specific Energy Saver questions.

## Requirements:

- OS X or macOS operating system that supports Energy Saver. In this example, macOS High Sierra 10.13.3 is used; other similar operating systems should also work.
- A Tripp Lite UPS that supports USB communication. In this example, an AVR750U is used; other similar Tripp Lite UPS systems should also work. *Contact Tripp Lite if you have questions about a specific model and macOS compatibility*
- The appropriate USB cable for your UPS. Most UPS systems use a standard USB A/B cable. Select UPS systems may require a different type of USB cable.

## **Process**

- 1. Connect the UPS to the computer using the USB cable.
- 2. Click the battery icon in the upper right hand corner of the screen.

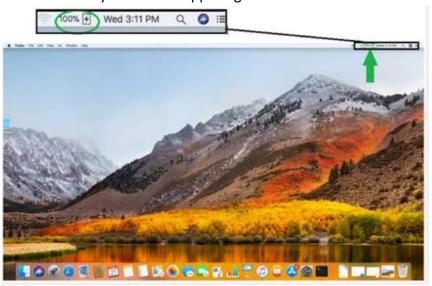

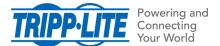

3. Click Open Energy Saver Preferences. Note: Alternatively, you can click the Apple Menu > System Preferences > Energy Saver to access Energy Saver Preferences.

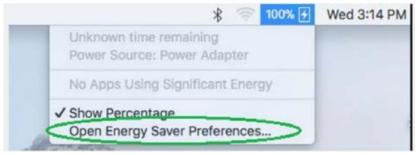

4. Click the UPS tab, then click Shutdown Options.

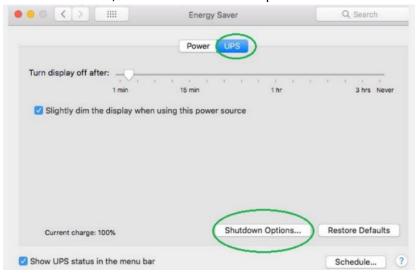

5. Click the desired shutdown option(s). Use the slider to set the delay before the shutdown action takes place, then click Done. In the example below, we configured the operating system to shut down after the UPS is on battery for 5 minutes.

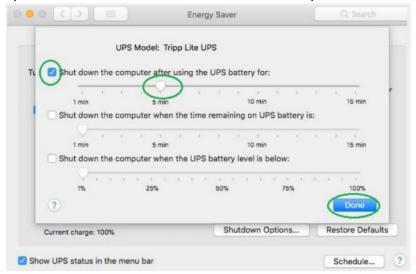

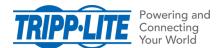

The process is complete. When the UPS is operating on battery, you should see a message similar to the one shown below prior to the operating system shutdown.

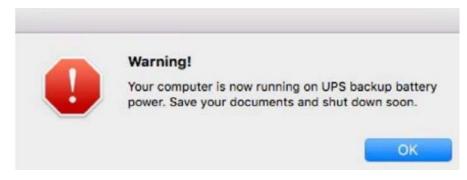